#### **1.) Gewünschten Artikel auswählen und "Gestalte Dein Produkt" anklicken**

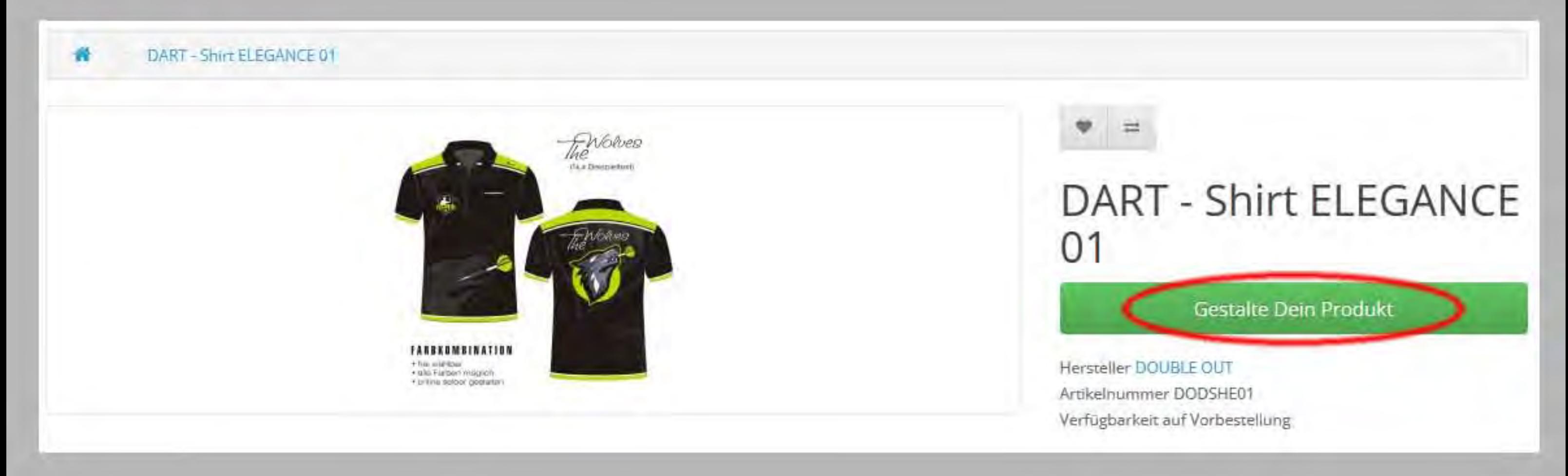

## 2.) Bei Bedarf die Designer Hilfsinformationen mittels der Schaltfläche "Nächste" durchblättern

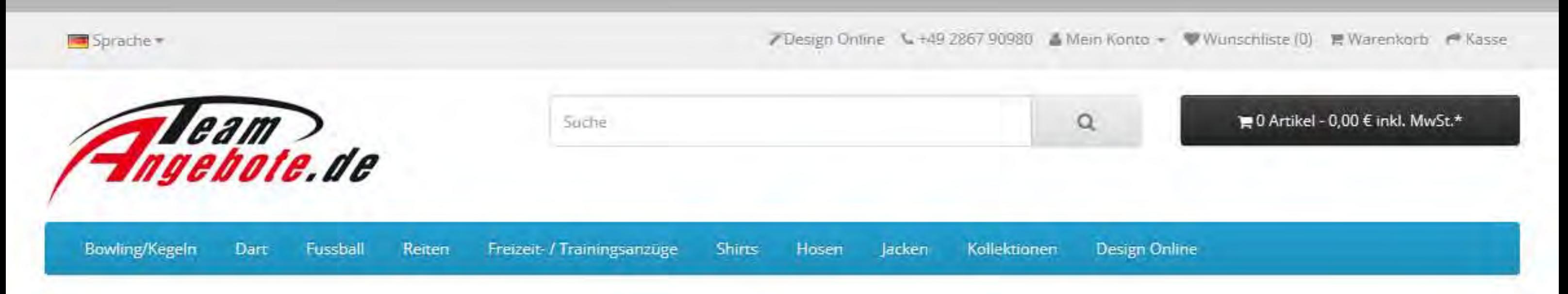

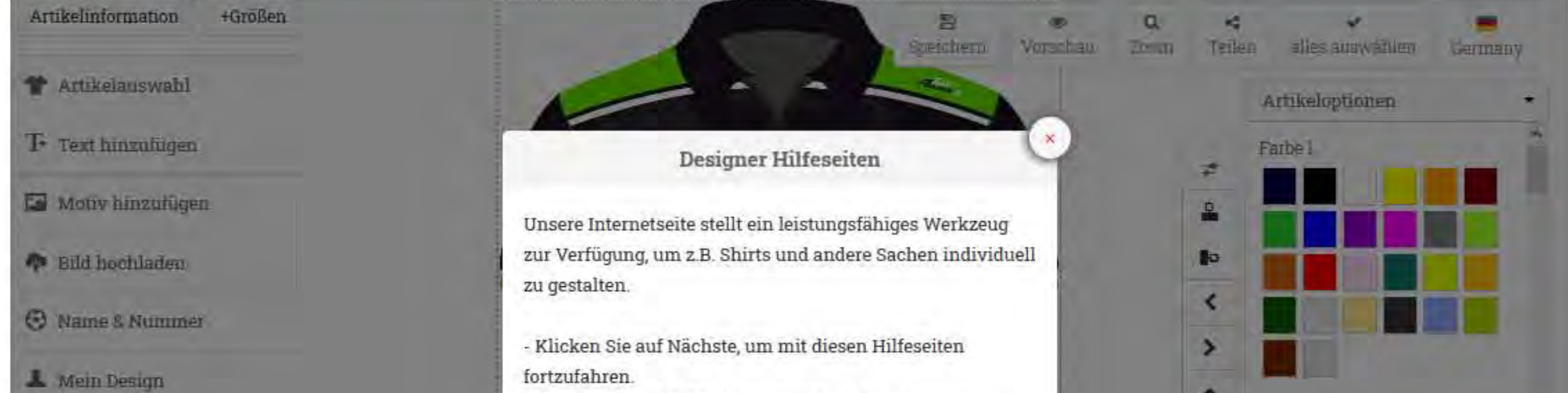

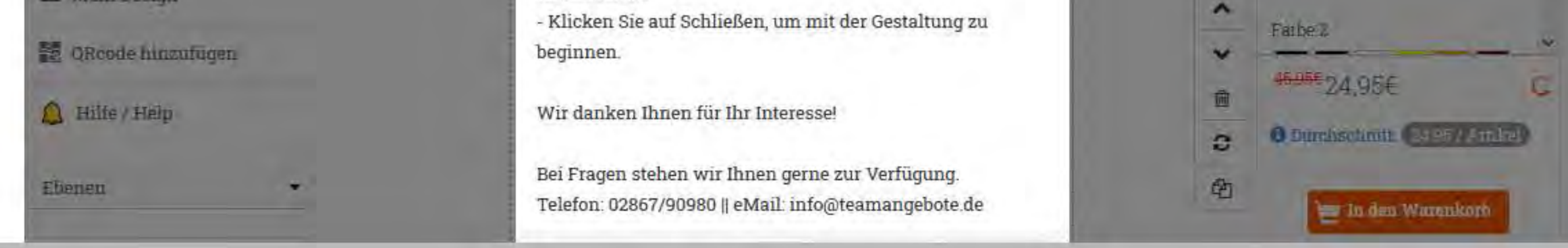

## **3.) Nach Wunsch Farben auswählen und bei Bedarf Texte, Motive ... ergänzen**

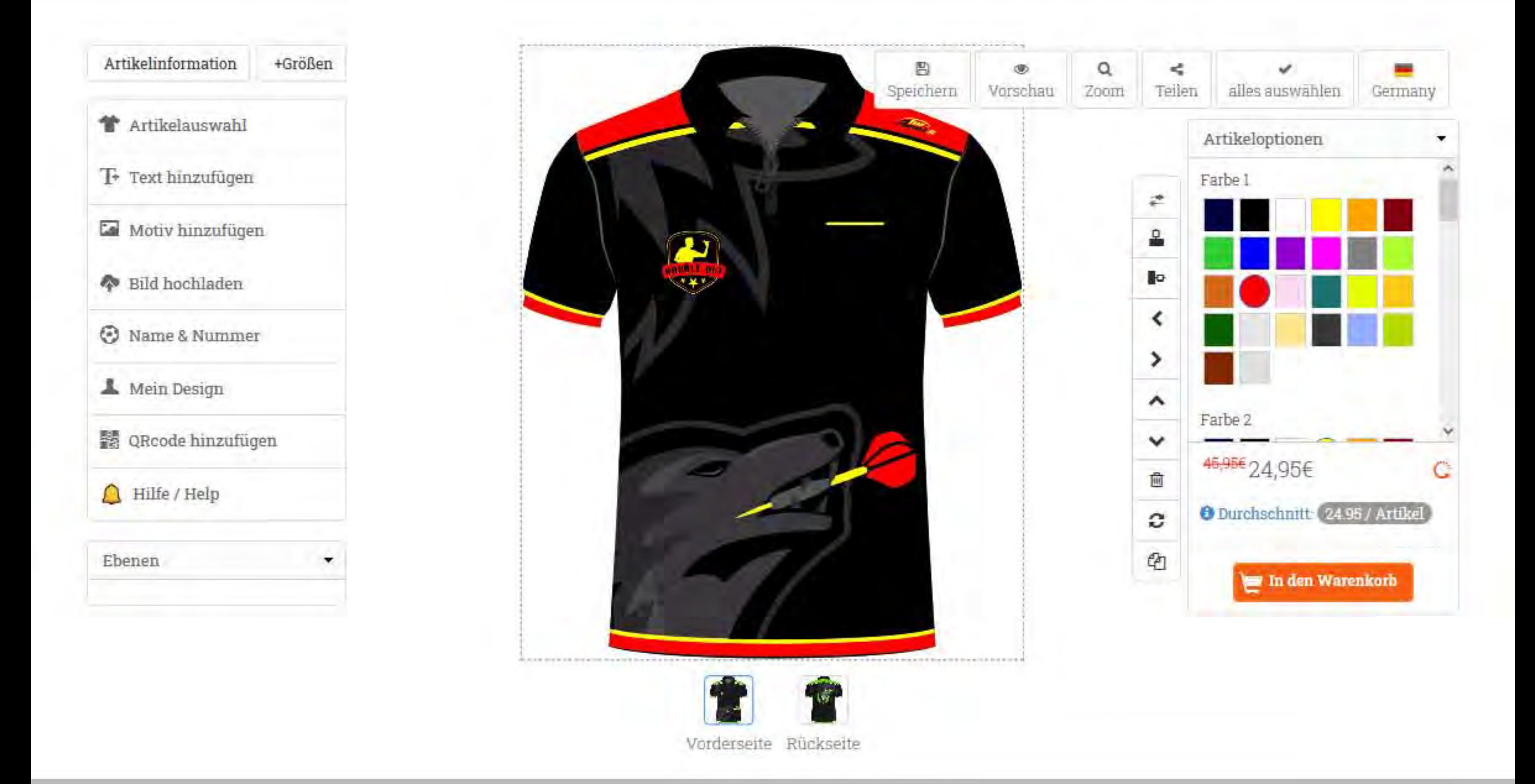

## **4.) Unter Artikeloptionen die gewünschte Menge eintragen und die Größe auswählen**

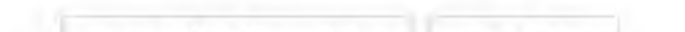

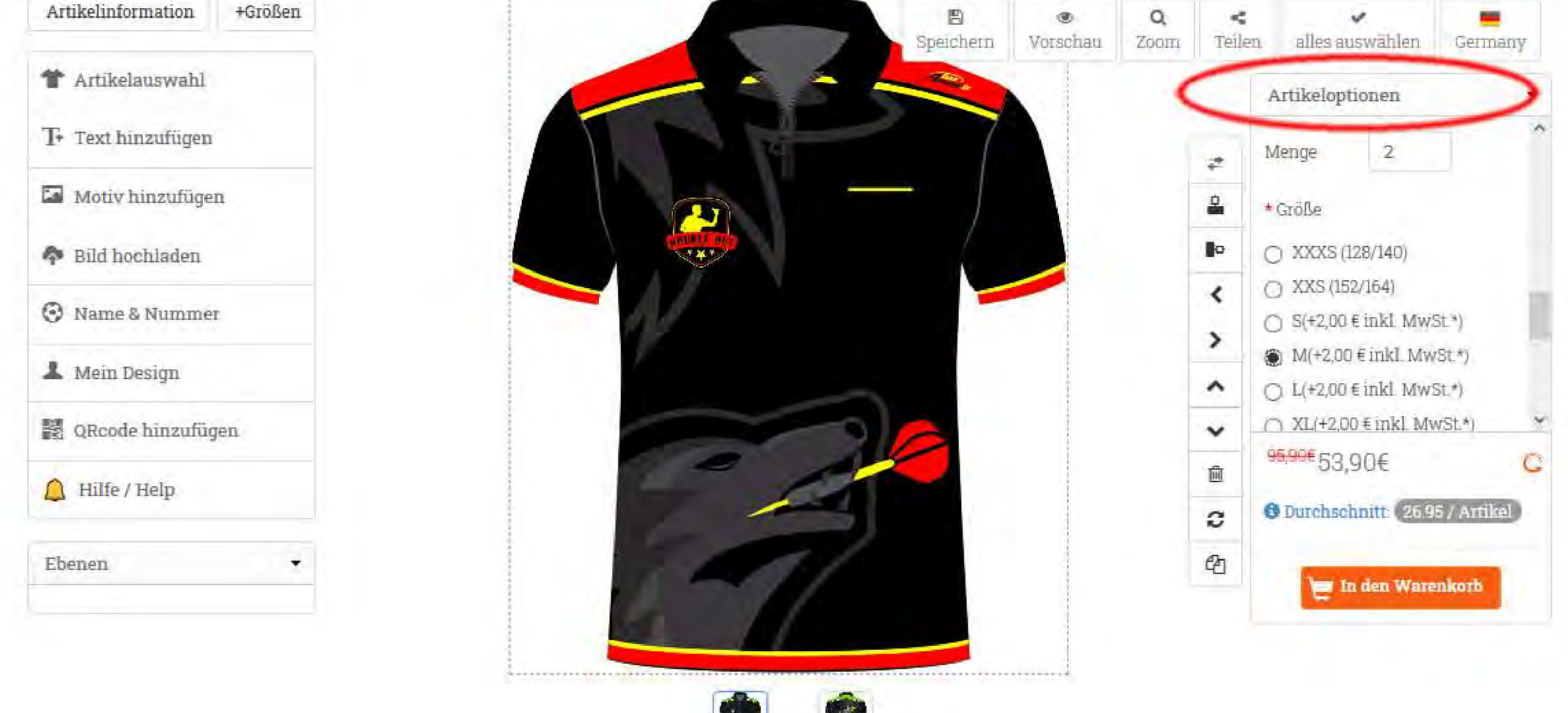

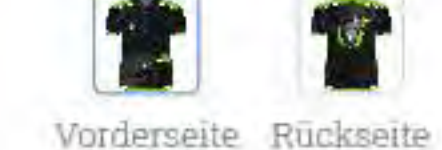

## **5.) Ebenfalls unter Artikeloptionen die gewünschte Lieferzeit auswählen**

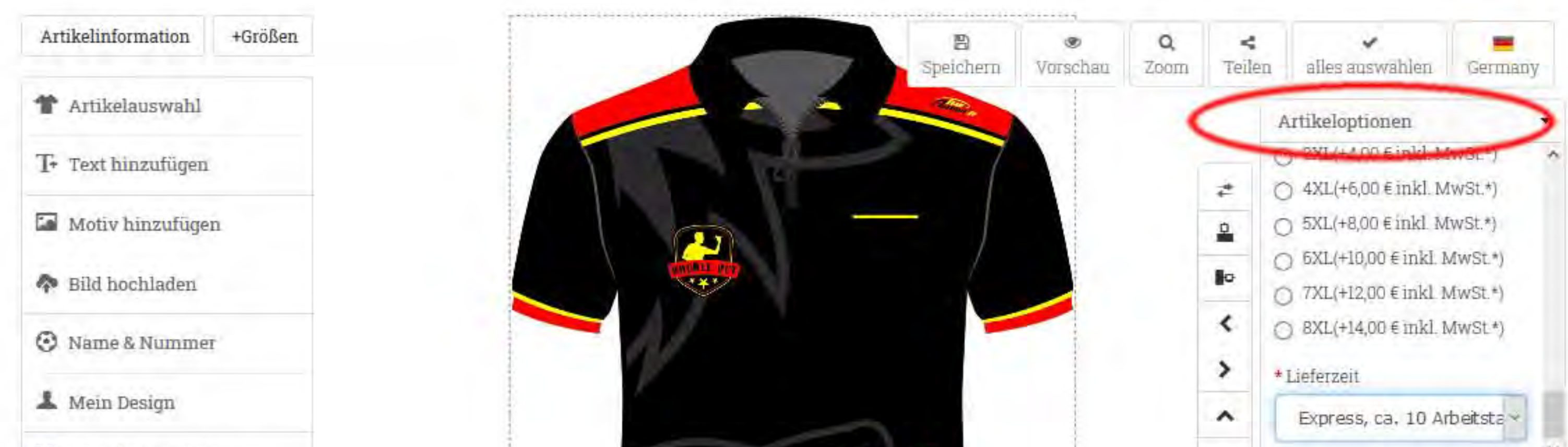

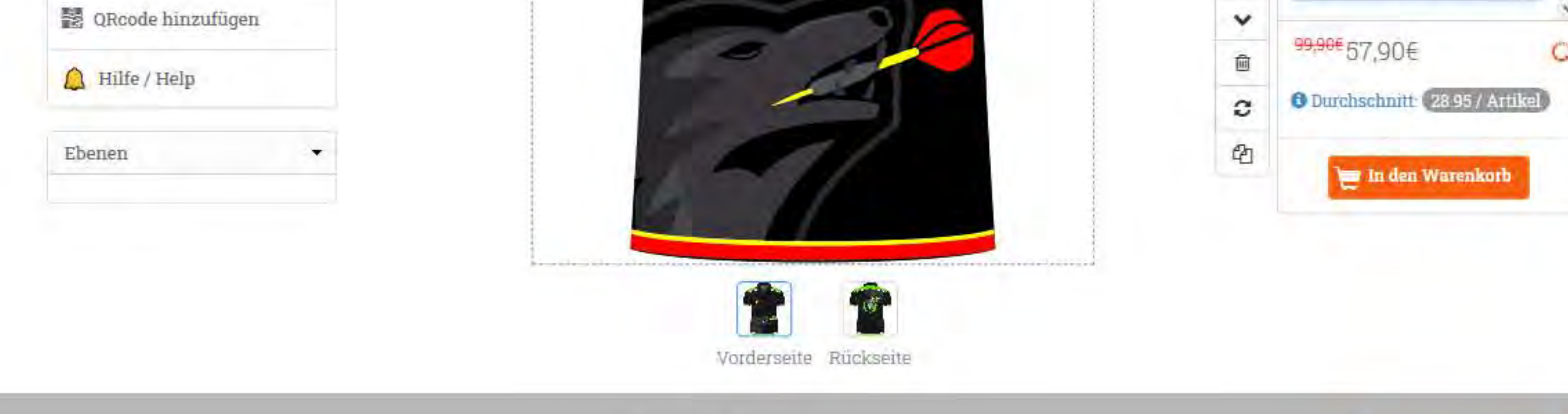

**6.) Konfiguration bei Bedarf speichern Berichern und Artikel in den Warenkorb legen** 

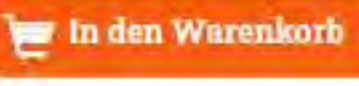

# Warenkorb

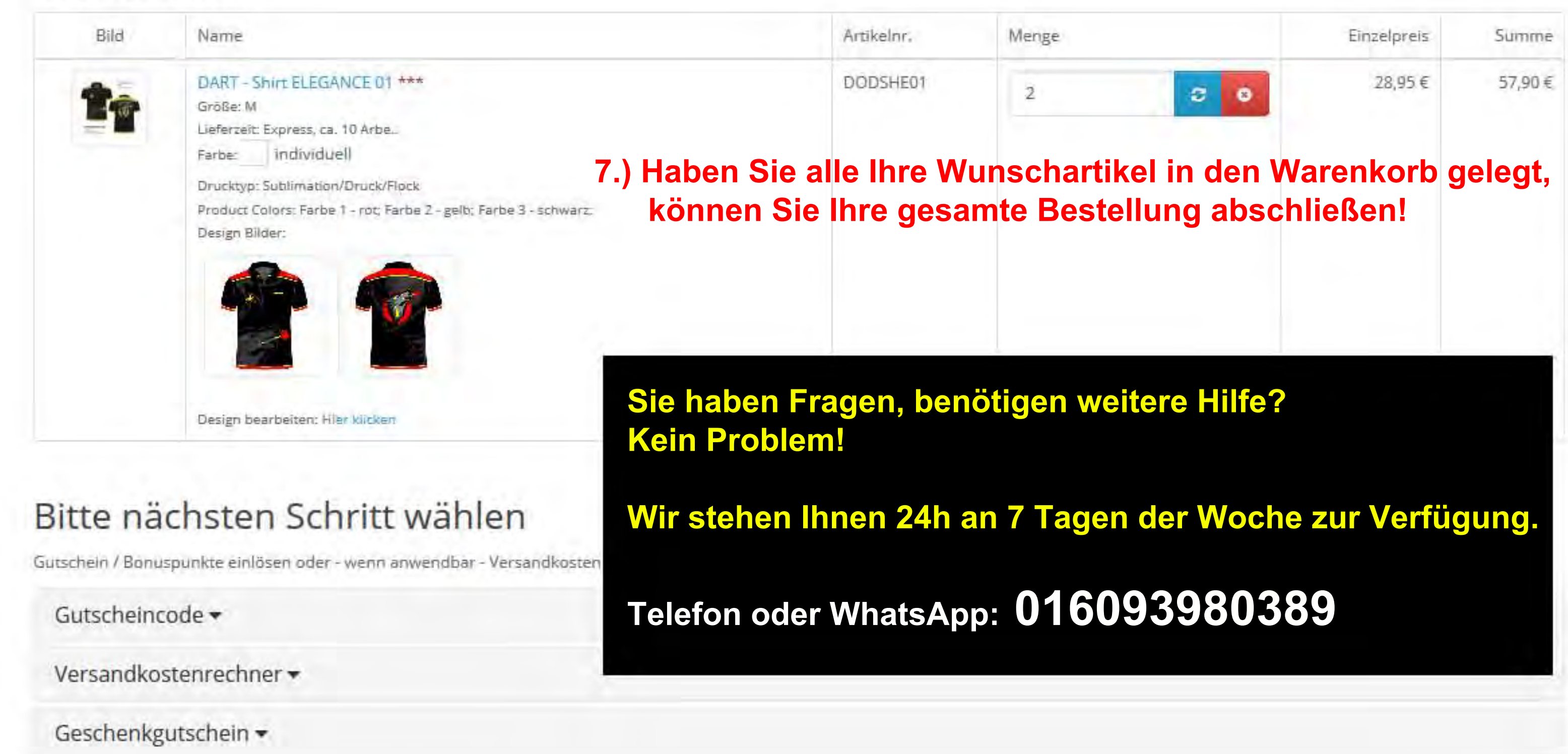